# **GestPlace**

# **Guide de bonnes pratiques**

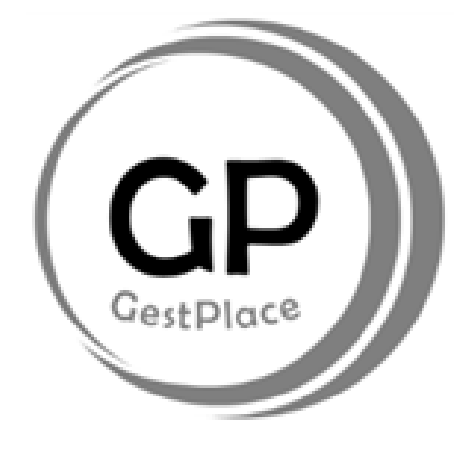

(Octobre 2023)

**COMITE DE PILOTAGE GESTPLACE**

### **GestPlace - guide de bonnes pratiques**

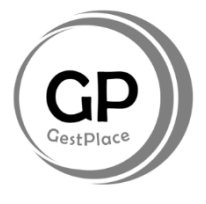

Depuis 2017, l'application sécurisée GestPlace centralise les demandes d'admission (DA) et les lits disponibles dans les établissements médico-sociaux (EMS) genevois.

Réservé aux professionnels du réseau de soins, cet outil permet d'optimiser la gestion des listes d'attente et le flux des placements dans l'un des établissements appropriés choisis pour le futur résident.

L'outil permet de dématérialiser les DA et implique que les EMS renoncent aux listes d'attente qu'ils possèdent au format papier. La liste d'attente GestPlace d'un EMS, bien que numérisée, reste sa propriété puisque personne ne peut la consulter hormis les utilisateurs agréés de sa structure.

Si une DA est déjà faite auprès d'un EMS et que la personne est hospitalisée ou choisit d'entrer dans un autre établissement, GestPlace permet de partager le dossier de l'émetteur à une autre institution ou aux HUG. Les partenaires du réseau sont ainsi plus efficients et évitent de renseigner les données administratives du résident plusieurs fois.

Les liens utiles (bandeau de la page d'accueil GestPlace) permettent d'accéder facilement aux informations et documents nécessaires à l'utilisation de l'application ainsi que de visualiser les contacts des référents.

Annonce officielle **FEGEMS AGEMS** MonDossierMedical.ch **GestPlace?** Contacts **Liens utiles : utiles** Manuel de formation AVQ vierge DA vierge Formulaire ADEPAG-FEGEMS **FAQ** 

### **Les trois documents les plus utiles** :

- la liste des contacts utiles
- le manuel d'utilisation
- le présent guide (téléchargeable sous le lien utile : " GestPlace ? ")

## **Les principaux boutons à utiliser** :

- 1. annonce de places
- 2. créer une demande d'admission (DA)
- 3. suivi des demandes d'admission

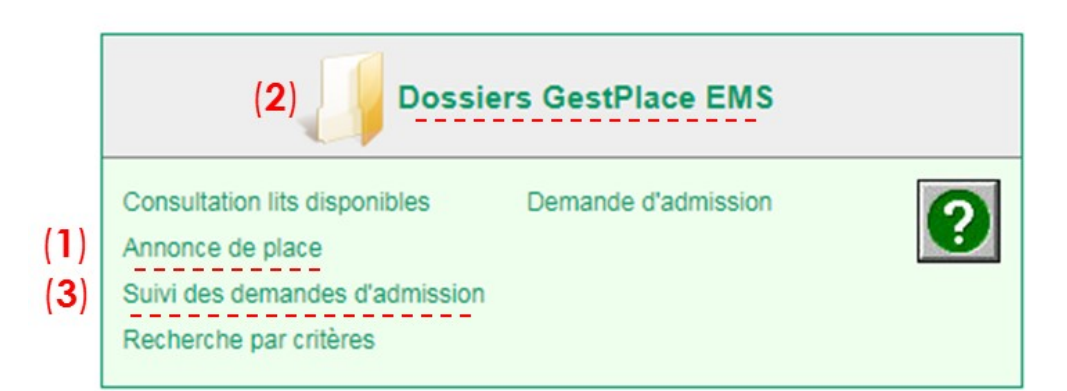

# **Table des matières**

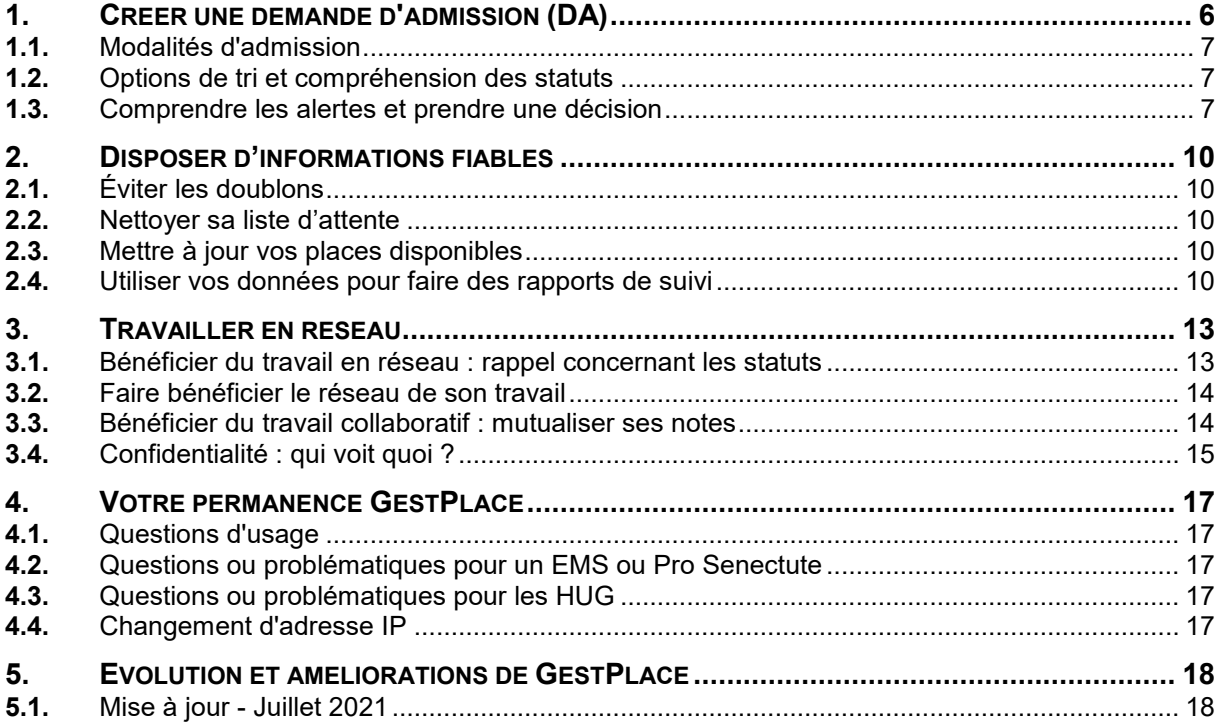

# **Fini le papier :**

# **dématérialiser sa liste d'attente et la gérer**

**Cette bonne pratique permet de suivre le processus de gestion d'une liste d'attente efficacement et de créer une DA jusqu'à une prise de décision, en passant par les modalités d'admission et les options de tri.**

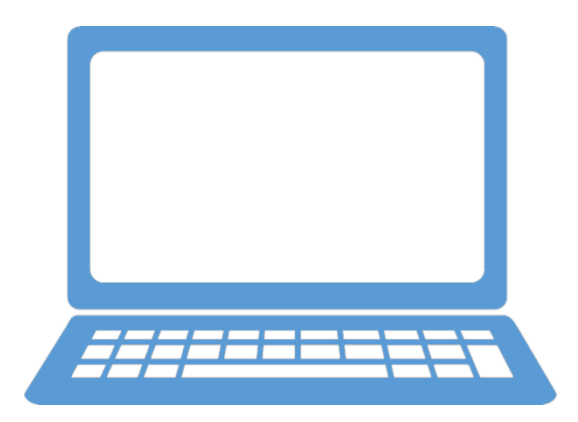

# <span id="page-4-0"></span>**1. CREER UNE DEMANDE D'ADMISSION (DA)**

# *Premier réflexe*

Vérifier si l'usager existe déjà dans le système en cliquant sur "Dossier GestPlace EMS".

**si oui** : contacter l'émetteur de la DA pour mettre le dossier à jour :

- HUG : « transmettent le dossier »
- EMS : « partage du dossier »
- Pro Senectute : « partage du dossier »

**si non** : créer une DA. En prévision d'une hospitalisation ou d'une admission dans un autre EMS, il faut renseigner la DA le plus exhaustivement possible, en joignant les documents utiles.

Pour mémoire, les informations requises dans la DA sont : l'inscription administrative en EMS datée et signée (avec les pièces jointes) et la fiche AVQ dûment complétée, sont les deux documents de référence de GestPlace.

# **Précisions** :

- les HUG peuvent récupérer un dossier créé par un EMS en cas d'hospitalisation.

- le questionnaire médical est envoyé par courrier ou par mondossiermedical.ch.

# *Second réflexe*

Renseigner les 7 champs suivants :

- 1. identité du client
- 2. renseignements administratifs
- 3. entourage / représentant
- 4. conditions de vie
- 5. motifs de la demande et remarques
- 6. actes de la vie quotidienne (AVQ)
- 7. préparation à l'admission

## **Précision** :

Les pièces jointes à transmettre doivent être importées dans la partie 7 – "PREPARATION A L'ADMISSION" :

#### 7. PRÉPARATION À L'ADMISSION

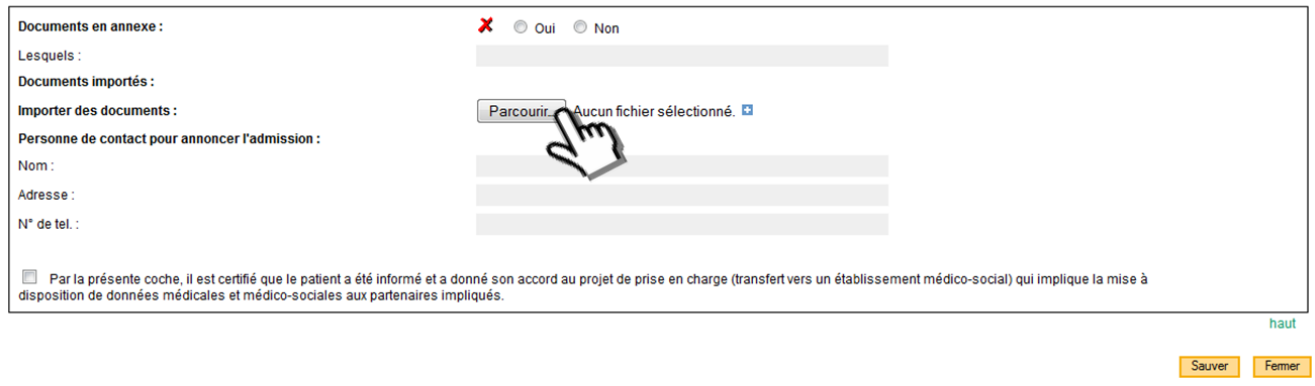

#### **COMITE DE PILOTAGE GESTPLACE**

Département de la sécurité, de l'emploi et de la santé - Direction générale de la santé - Rue Adrien-Lachenal 8 ● 1207 Genève

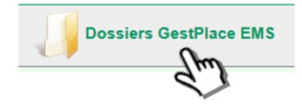

Deman mission μ

Saisir

# <span id="page-5-0"></span>**1.1. Modalités d'admission**

Informations administratives exigibles dans le cadre de GestPlace.

La DA elle-même avec la fiche AVQ, l'inscription administrative en EMS et ses annexes :

- $\checkmark$  carte d'identité ou passeport
- $\checkmark$  permis de séjour
- $\checkmark$  livret de famille
- $\checkmark$  certificat de l'assurance maladie pour l'année en cours
- $\checkmark$  dernière déclaration d'impôts
- $\checkmark$  dernier avis de taxation émis par l'administration fiscale
- $\checkmark$  décision SPC pour les bénéficiaires

# <span id="page-5-1"></span>**1.2. Options de tri et compréhension des statuts**

En cliquant sur "Suivi des demandes d'admission", vous accédez au tableau actif où sont stockées toutes les DA en cours par statut :

- "Saisi" (demandes saisies en interne)
- "Envoyé" (demandes qui n'ont pas encore été consultées)
- "En Traitement par EMS" (demandes en cours d'étude)
- "Accepté / en attente" (demandes acceptées en attente d'une place)

Ne figurent plus :

- les demandes que l'EMS a refusées
- les demandes que l'EMS a admises
- les demandes qu'un autre EMS aurait admises

# **Précision** :

Pour retrouver ces demandes, il faut utiliser les filtres sur la 3<sup>ème</sup> colonne et cliquer sur rechercher :

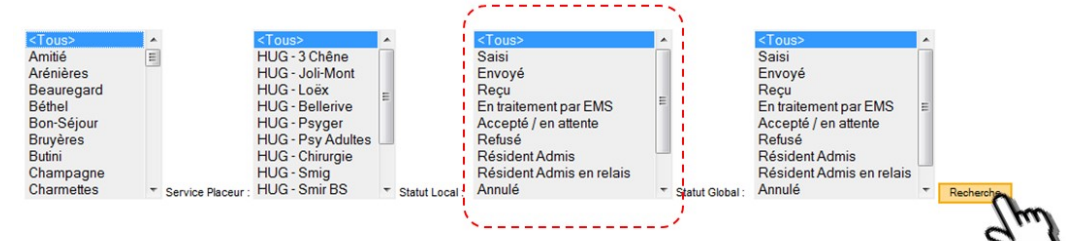

# <span id="page-5-2"></span>**1.3. Comprendre les alertes et prendre une décision**

Pour recevoir les alertes, renseigner votre adresse email sur la première page de connexion :

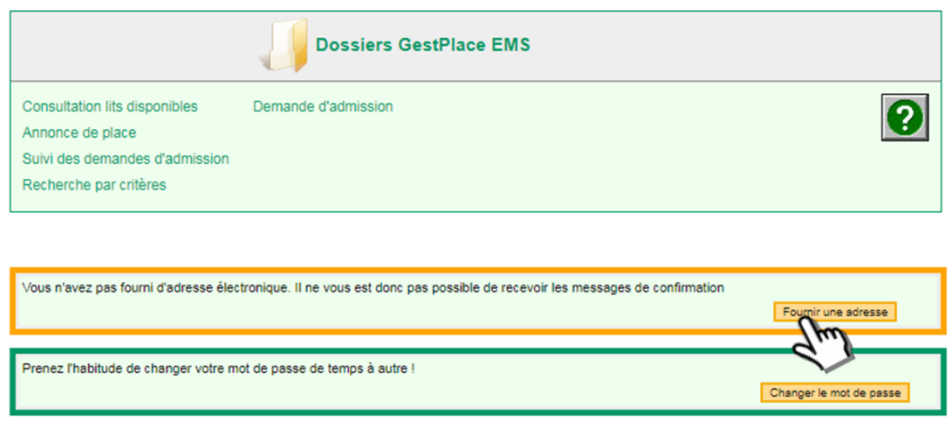

#### **COMITE DE PILOTAGE GESTPLACE**

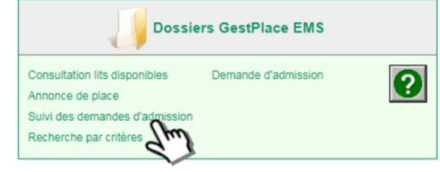

Vous serez alertés dans ces différents cas de figure :

- les HUG ou un autre EMS vous adressent une nouvelle demande d'admission,
- les HUG ou un autre EMS complètent une demande,
- les HUG vous adressent une note personnelle,
- les HUG reprennent une de vos demandes,
- une demande est acceptée définitivement par un autre EMS,
- l'annonce d'un décès,
- l'annonce d'une annulation.

# **Disposer d'informations fiables**

**Cette bonne pratique doit permettre de travailler à partir de données fiables, correctes et exhaustives. En effet, la prise de décision et la bonne coordination entre les acteurs dépend de la qualité de chacun des dossiers qu'héberge GestPlace.**

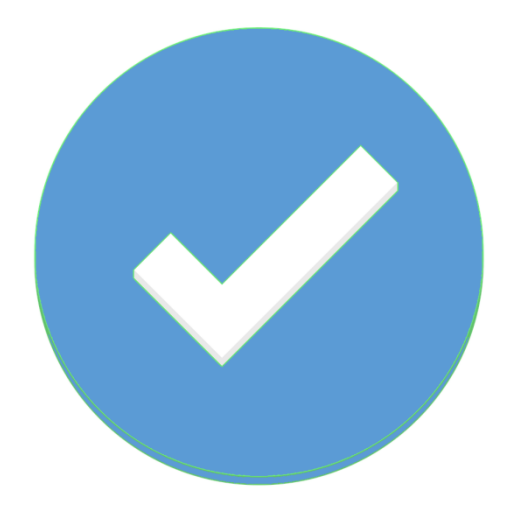

#### **COMITE DE PILOTAGE GESTPLACE**

# <span id="page-8-1"></span><span id="page-8-0"></span>**2. DISPOSER D'INFORMATIONS FIABLES**

# **2.1. Éviter les doublons**

Comme indiqué précédemment, toujours avoir le réflexe de vérifier si l'usager n'existe pas déjà dans le système, en cliquant sur "Dossier GestPlace EMS".

# <span id="page-8-2"></span>**2.2. Nettoyer sa liste d'attente**

Il est recommandé de prendre le temps de regarder votre tableau actif avec l'ensemble de vos demandes. Si vous avez connaissance qu'une demande ne doit plus apparaître dans votre liste d'attente active, prévenir l'émetteur afin qu'il puisse régulariser la situation.

Exemples :

-

- la personne est admise dans un autre EMS mais sa demande n'a pas été adressée à l'établissement : contacter l'émetteur de la DA afin qu'il la transmette à l'EMS en question,
- la personne est décédée : cliquez sur le n° d'usager et cliquer ensuite sur "Annuler pour cause de décès",
- la personne est déjà entrée dans votre établissement et vous avez oublié de l'admettre dans Gestplace : cliquer sur « Décision » et admettre définitivement la personne tout en indiquant bien la date d'entrée effective.

# **ADMISSION DU PATIENT**

## <span id="page-8-3"></span>Admission du patient :

# **2.3. Mettre à jour vos places disponibles**

Le bouton "Annonce de place" permet de renseigner les places disponibles dont vous disposez.

X O En EMS relais . Définitive

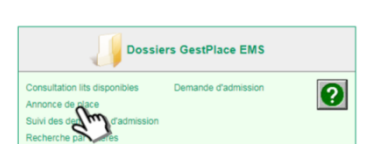

Le champ : Libre depuis :  $\Box$  doit être complété.

Ajouter tout détail utile dans la partie « Indications supplémentaires (p.ex. Spécificité architecturale)»; Exemple : Chambre double, Contact pour les admissions 022 xxx xx xx.

# **Précision** :

Penser à retirer la place dès que vous avez fait une admission.

# <span id="page-8-4"></span>**2.4. Utiliser vos données pour faire des rapports de suivi**

L'extraction de vos données est possible sur Excel :

1. Filtrer les données attendues, en utilisant la 3ème colonne et cliquer sur "Recherche" **Januarian Lineary** 

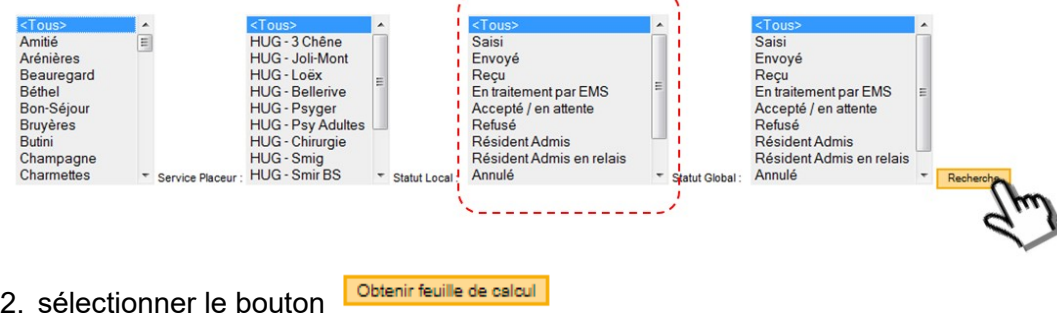

## **COMITE DE PILOTAGE GESTPLACE**

Département de la sécurité, de l'emploi et de la santé - Direction générale de la santé - Rue Adrien-Lachenal 8 ● 1207 Genève

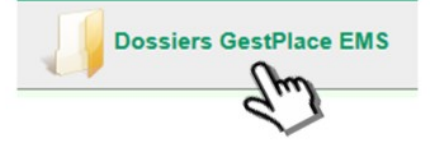

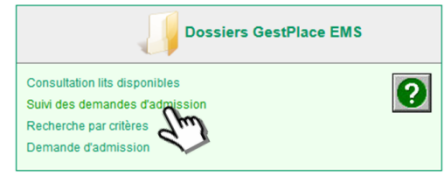

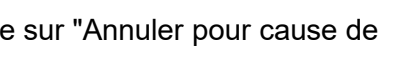

e décès Femer

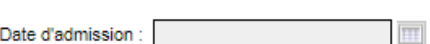

Modifier cet usager | Annuler pour ca

Un fichier Excel se télécharge dans votre navigateur, ce qui permet d'effectuer des statistiques et d'améliorer le suivi de vos listes (dossier en cours).

#### **COMITE DE PILOTAGE GESTPLACE**

# **Travailler en réseau**

**Cette bonne pratique doit encourager à mutualiser les expertises et les compétences aux services des futur-e-s résident-e-s-. Le principe de demande d'admission unique déposée sur la plateforme GestPlace implique que chacun puisse, au moment opportun, bénéficier du travail des autres ou faire bénéficier les autres de son travail.**

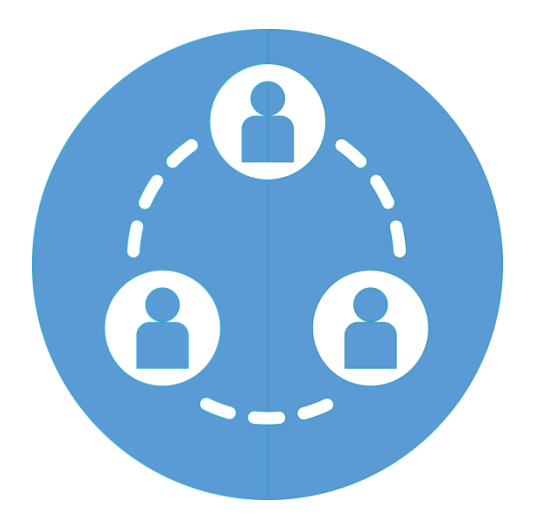

#### **COMITE DE PILOTAGE GESTPLACE**

# <span id="page-11-0"></span>**3. TRAVAILLER EN RESEAU**

## **3.1. Bénéficier du travail en réseau : rappel concernant les statuts**

<span id="page-11-1"></span>Il est important de rappeler que la bonne utilisation des différents statuts bénéficie à l'ensemble du réseau.

Dès que vous avez analysé la demande, vous pouvez vous positionner en cliquant sur «Décision» en haut de la demande :

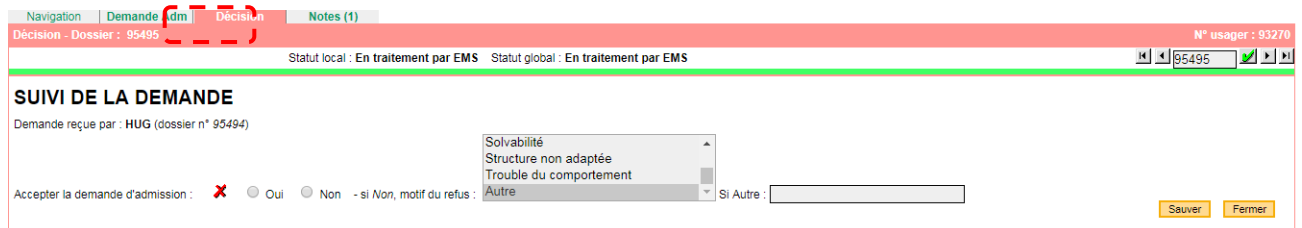

# **Pour choisir :**

**→ Statut "Refusé"** : sélectionner <sup>● Non</sup> . indiquer le motif du refus et cliquer sur **Sauver** 

**IMPORTANT :** utiliser le refus que lorsque vous n'acceptez pas la DA, si vous avez connaissance qu'une demande aurait dû être admise par un autre EMS, contacter ce dernier directement pour qu'il procède à l'admission et que la DA disparaisse de votre liste, voire contacter la permanence GestPlace (Fegems ou DGS – se référer au chapitre 4).

 **Statut "Accepté / en attente"** : signifie que la personne peut être admise, mais que l'EMS ne dispose pas de place : sélectionner <sup>@</sup> Oui et cliquer sur **Sauver** 

# **Précisions** :

En procédant de la sorte c'est l'occasion, lorsque vous devez choisir la prochaine personne devant entrer dans votre établissement, de trier facilement toutes les DA acceptées en attente en utilisant les filtres.

- **Biggstatut "Admis en relais"** : sélectionner <sup>@ En EMS relais et cliquer sur **Sauver**</sup>
- Statut "Admis": sélectionner <sup>Définitive puis indiquer la date d'admission et cliquer sur **Sauver**</sup>

## **Attention** :

- les admissions ne doivent être effectives que lorsque le résident est admis dans l'établissement,
- le statut "Accepté en attente" est très utile pour les AS en charge de la sortie du patient des HUG pour une admission en EMS. Cela permet aussi de ne filtrer que les "Acceptés en attente" très rapidement pour faire le choix de vos futures entrées.

## **Erreurs à ne pas commettre :**

- Eviter de refuser pour faire disparaître de votre liste une DA qui aurait été admise ailleurs,
- Eviter d'admettre une demande si la personne est retournée à domicile,
- Eviter d'admettre une demande alors que la personne n'est toujours pas rentrée dans votre établissement.

Si vous avez un doute, contactez la permanence GestPlace (Fegems ou DGS – se référer au chapitre 4).

# <span id="page-12-0"></span>**3.2. Faire bénéficier le réseau de son travail**

Transmettre une DA et demander la transmission d'une DA.

Il est possible de transmettre une DA à un ou plusieurs EMS. Soyez attentifs au fait que ce genre de partage fige la DA. Seules les informations administratives (informations de base, localisation, détails, identification) peuvent être échangées :

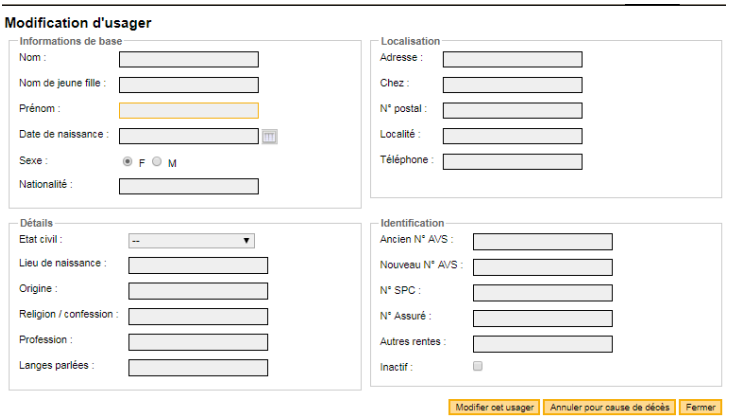

# **Les DA transmises doivent être les plus complètes possible.**

À l'inverse, lorsqu'un EMS reçoit une demande d'inscription pour une personne qui a déjà son dossier sur GestPlace, effectuez une recherche par nom puis cliquez sur le numéro d'usager correspondant à la personne. Vous verrez quel EMS est titulaire du dossier.

Vous pouvez ensuite consulter le lien des contacts utiles (page d'accueil de GestPlace) et appeler ou écrire à la personne de l'EMS ou des HUG qui a la main sur la DA que vous cherchez.

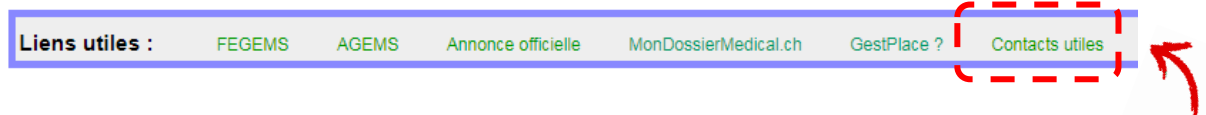

# <span id="page-12-1"></span>**3.3. Bénéficier du travail collaboratif : mutualiser ses notes**

L'utilisation des notes internes permet un meilleur suivi en interne de la demande d'admission.

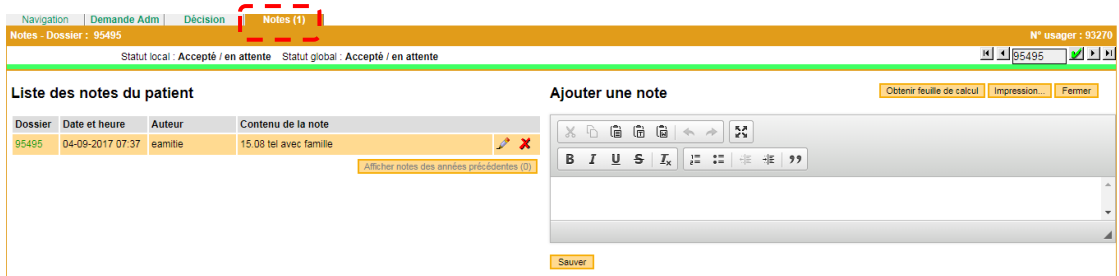

Ces notes peuvent être exportées aux formats PDF ou Excel.

## **Précisions** :

Les notes internes sont visibles uniquement par l'établissement qui les utilise.

L'utilisation de notes externes dans le cas de partage de dossiers est possible. Cet outil apparait dès lors que vous transmettez la demande

#### **COMITE DE PILOTAGE GESTPLACE**

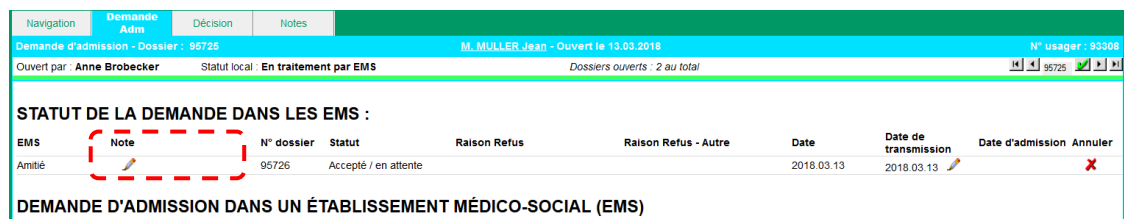

# **Précision** :

Les notes externes sont visibles uniquement par l'établissement que vous visez.

# <span id="page-13-0"></span>**3.4. Confidentialité : qui voit quoi ?**

- $\checkmark$  Seules les personnes qui ont un compte, ont un accès à GestPlace depuis un poste sécurisé par un filtrage des adresses IP ;
- $\checkmark$  l'accès à la plateforme s'effectue de manière sécurisée et évite que des machines ne se connectent (système de Captcha) ;
- $\checkmark$  vous ne voyez que les DA qui vous sont adressées ;
- $\checkmark$  seules les informations administratives sont visibles par un utilisateur d'une autre entité, à condition de connaître le nom de la personne et d'effectuer une recherche par nom ;
- en effectuant une recherche par nom ou numéro d'usager, vous pouvez constater si la DA est partagée et, si oui, avec quel(s) EMS et de son état d'avancement dans le traitement (admis en attente, en traitement par EMS, etc.) par cet EMS.

# **Votre permanence GestPlace**

**Cette rubrique contient les contacts des personnes assumant le premier niveau de hotline pour l'application. Ces contacts sont à activer lorsque vous constatez des dysfonctionnements de l'application, lorsque de nouveaux comptes doivent être créés, que vous ne trouvez plus vos accès, etc.**

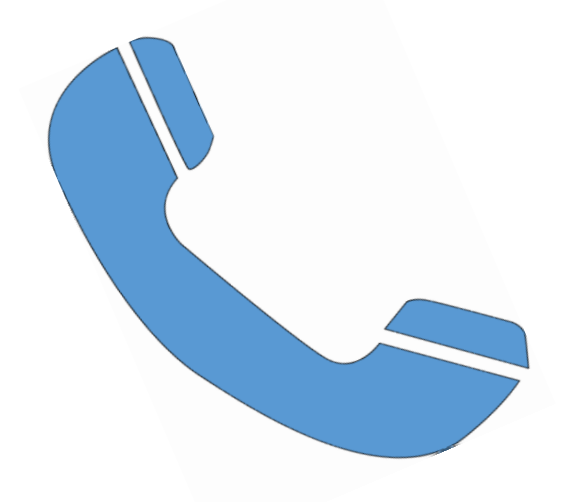

#### **COMITE DE PILOTAGE GESTPLACE**

# <span id="page-15-0"></span>**4. VOTRE PERMANENCE GESTPLACE**

## <span id="page-15-1"></span>**4.1. Questions d'usage**

En lien avec l'application : fonctionnalités, options, etc., contacter les super-utilisateurs que vous retrouvez dans la liste des contacts utiles :

**FEGEMS AGEMS** Annonce officielle MonDossierMedical.ch GestPlace ? Contacts **Liens utiles:** utiles Manuel de formation AVQ vierge DA vierge Formulaire ADEPAG-FEGEMS FAQ

# <span id="page-15-2"></span>**4.2. Questions ou problématiques pour un EMS ou Pro Senectute**

En lien avec l'application : dysfonctionnements identifiés, créations de comptes, difficultés de connexion, etc., contacter :

Fegems : Marie Chatelain, [chatelain@fegems.ch,](mailto:chatelain@fegems.ch) 022 718 18 60<br>DGS : Service EMS, ems@etat.ge.ch, 022 546 51 65 Service EMS, [ems@etat.ge.ch,](mailto:ems@etat.ge.ch) 022 546 51 65

## <span id="page-15-3"></span>**4.3. Questions ou problématiques pour les HUG**

En lien avec l'application : dysfonctionnements identifiés, créations de comptes, difficultés de connexion, etc., contacter :

Christine Tarrit-Deshusses, [christine.tarrit@hcuge.ch,](mailto:christine.tarrit@hcuge.ch) 022 305 41 76

# <span id="page-15-4"></span>**4.4. Changement d'adresse IP**

Fegems : Marie Chatelain, [chatelain@fegems.ch,](mailto:chatelain@fegems.ch) 022 718 18 60

# **Précision**

Lorsque vous n'arrivez plus à accéder à la plateforme, assurez-vous que votre structure informatique n'a pas changé vos adresses IP Publics.

# <span id="page-16-0"></span>**5. EVOLUTION ET AMELIORATIONS DE GESTPLACE**

# <span id="page-16-1"></span>**5.1. MISE A JOUR - JUILLET 2021**

- 1) **Révision de l'option "EMS relais".**
	- a. Création d'un statut propre pour faciliter la lecture dans la liste active des EMS.
- 2) **Augmenter le champ "autres"** pour mieux expliquer le refus d'une demande d'admission (DA).
- 3) **Amélioration de l'affichage** pour communiquer sur les dossiers en cours.
- 4) **Rajout du logo AGEMS.**
- 5) **Rajouter dans le listing "Résident admis".**
	- a. La date d'admission apparait dans l'édition du tableau Excel.
- 6) **Donner la possibilité à une entité de rajouter des documents**, même si ce n'est pas l'émettrice de la DA.
- 7) **Création d'une alerte supplémentaire pour un transfert de DA inter-HUG.**
	- a. Ajout d'une alerte mail suite à un changement de service.
- 8) **Modification d'une alerte quand il y a un nouveau document** dans un dossier en cours.
	- a. Les informations qui seront affichés dans l'alerte seront : nom du document, de la personne et le numéro du dossier.
- 9) **Amélioration de l'identification d'une DA créée par un EMS (A) qui la partage à un autre EMS (B).**
	- a. L'EMS peut récupérer le dossier. Par contre l'EMS émettrice de la DA doit la refuser avant pour que cela fonctionne.

## 10) **Tableau de bord**

- a. Plusieurs listes sont disponibles sur la page d'accueil de GestPlace :
	- i. Gestion des lits mis à disposition.
	- ii. Les demandes d'admissions en cours, ce qui est géré en interne (par utilisateur), donc celle qui nous a été attribué. Cette liste n'affiche pas les refusées.
	- iii. Les dossiers reçus et en attente. Toutes nouvelles DA qui n'ont pas encore été traitées "statut en traitement par EMS " ou "envoyé".